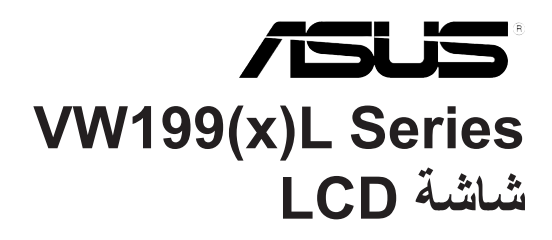

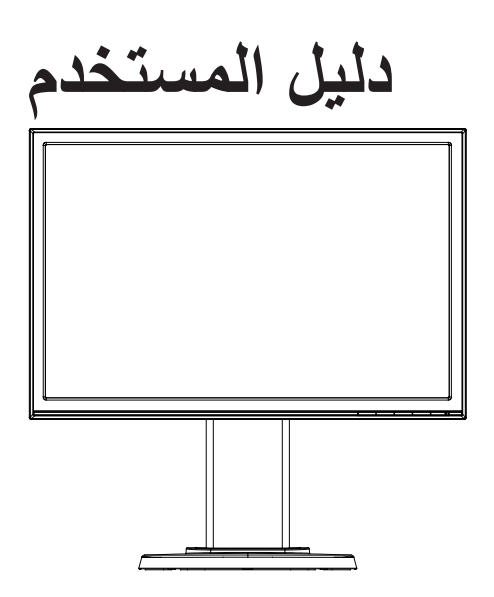

#### جدو ل المحتو يات

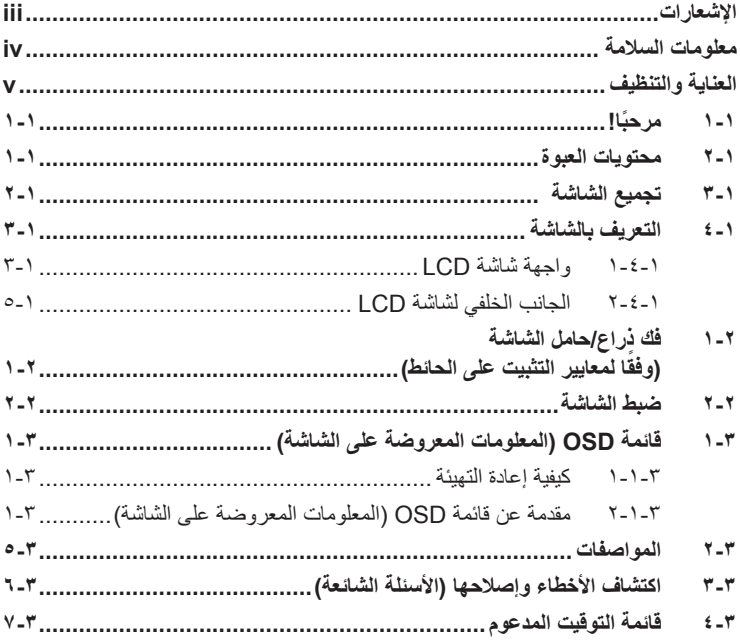

@حقوق الطبع والنشر لعام ٢٠١٢ محفوظة لشركة ASUSTeK COMPUTER INC، جميع الحقوق محفوظة.

لا يجوز إعادة إنتاج أي جزء من هذا الدليل، بما في ذلك المنتجات والبرامج الواردة فيه، أو نظه أو نسخه أو تخزينه في أي نظام قابل<br>للاستعادة أو ترجعته إلى أي لغة بأي شكل أو بأي وسيلة، باستثناء المستندات التي يتم الحصول عليها بو نسخة احتياطية، دون الحصول على التصريح الكَتابي الصريح من ASUSTeK COMPUTER INC. (المشار إليها فيما بعد باسم .("ASUS"

هذا، ولا يسري العمل بضمان المنتج أو الخدمة الخاصة به في الحالات التالية: (١) إصلاح أو تعديل أو تغيير المنتج دون الحصول على إذن كَتَابِي من شَركة ASUS، أو (٢) إذا كان الرقم التسلسليُّ للمنتج مشوه أو مُفقَوْد.

تقدم شركة ASUS هذا الدليل "كما هو" دون أي ضمانات من أي نوع، سواء كانت صريحة أو ضمنية، بما في ذلك على سبيل المثال<br>لا الحصر الضمانات الضمنية أو الشروط الخاصة بقابلية التداول النجاري أو الملاءمة لغرض معين، ولن تتحمل شركة ASU

المواصفات والمعلومات التي يشتمل عليها في هذا الدليل إنما هي للاطلاع فقط، ولشركة ASUS الحق في تغيير ها في أي وقت دون<br>إخطار مُسبق بذلك، ولا يجوز تفسيرها على أنها التزام من جانب الشركة، ومن ثم لا تتحمل الشركة مسؤولية الأخطاء

قد تكون أسماء المنتجات والشركات التي تظهر في هذا الدليل علامات تجارية مسجلة أو محمية بحقوق الطبع والنشر المملوكة للشركات<br>المالكة لها وقد لا تكون كذلك، ويقتصر استخدامها على أغراض التعريف أو الإيضاح، وبشكل يعود بالنفع على م نية لانتهاك هذه الحقوق.

## **اإلشعارات**

#### **بيان لجنة االتصاالت الفيدرالية**

<span id="page-2-0"></span>يتوافق هذا الجهاز مع الفقرة 15 من قواعد اللجنة الفيدرالية لالتصاالت. ويخضع تشغيله للشرطين التاليين:

- أال يتسبب هذا الجهاز في حدوث تداخل ضار.
- يجب أن يقبل هذا الجهاز أي تداخالت يتم استقبالها، متضمنة التداخالت التي قد تتسبب في تشغيل غير مرغوب فيه.

أثبتت االختبارات التي أجريت على هذا الجهاز توافقه مع معايير المواصفات القياسية للفئة B من األجهزة الرقمية، بموجب الفقرة 15 من قوانين اللجنة الفيدرالية لالتصاالت. وقد وضعت هذه المعايير لتوفير حماية مناسبة من التداخل الضـار عند التركيب داخل المنشآت السكنية. علماً بأن هذا المنتج بولد، ويستخدم ويمكن أن يصدر عنه ترددات لاسلكية، وقد يتسبب في حدوث تداخلات ضارة مع الاتصالات اللاسلكية، إذا لم يتم تركيبه واستخدامه وفقاً للتعليمات الموضحة من الجهة المصنعة. ورغم ذلك، فليس هناك ما يضمن عدم حدوث هذه التداخالت عند التركيب في منشأة بعينها. وفي حالة تسبب هذا الجهاز في حدوث تداخل ضار الستقبال أجهزة الراديو أو التلفزيون، وهو ما يمكن تحديده بتشغيل وإيقاف تشغيل الجهاز، فإنه يفضل أن يقوم المستخدم بمحاولة تصحيح هذا التداخل باتباع واحد أو أكثر من اإلجراءات التالية:

- إعادة توجيه هوائي االستقبال أو تغيير موضعه.
- زيادة المسافة الفاصلة بين الجهاز ووحدة االستقبال.
- توصيل الجهاز بمنفذ على دائرة كهربائية مختلفة عن تلك التي يتصل بها جهاز االستقبال.
- استشارة الموزع المحلي أو أحد فنيي الراديو/التلفزيون المتخصصين للحصول على المساعدة الالزمة.

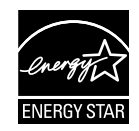

وباعتبار ها أحد شركاء ®Energy Star، فقد أقرت شركتنا باستيفاء هذا المنتج لجميع توجيهات ®Energy Star التي تستهدف الاستخدام الفعال للطاقة.

**بيان وزارة االتصاالت الكندية**

ال يجاوز هذا الجهاز الرقمي حدود الفئة B الخاصة بانبعاثات الضوضاء الالسلكية من األجهزة الرقمية، والمنصوص عليها في لوائح وزارة االتصاالت الكندية الخاصة بالتداخل الالسلكي.

يتطابق هذا الجهاز الرقمي من الفئة B مع معايير -003ICES الكندية.

### **معلومات السالمة**

- يرجى قراءة جميع الوثائق المرفقة مع العبوة بعناية قبل تركيب الشاشة.
- ً ال تعرض الشاشة للمطر أو الرطوبة تفاديا لمخاطر حدوث حريق أو صدمة كهربائية.
- <span id="page-3-0"></span> ً ال تحاول أبدا فتح الغالف الخارجي للشاشة. قد تتسبب الفولطية العالية الخطرة داخل الشاشة في حدوث إصابات جسدية بالغة.
- ّ في حالة تعرض مصدر اإلمداد بالطاقة للكسر، ال تحاول إصالحه بنفسك، بل ينبغي االتصال بفني صيانة مؤهل أو بائع التجزئة الذي تتعامل معه.
- تأكد من توصيل جميع الكبالت بشكل صحيح وعدم وجود أي تلف بكبالت الطاقة قبل الشروع في ً استخدام المنتج. وفي حالة اكتشاف أي تلف، اتصل بالبائع فورا.
- الفتحات الموجودة بالجانب الخلفي أو العلوي من الغطاء الخارجي للشاشة هي ألغراض التهوية، لذا برجي الحرص على عدم إعاقة هذه الفتحات. وتجنب تماماً وضع الجهاز بالقرب من أو على جهاز مشع أو مصدر حراري إال إذا كان المكان مزود بتهوية جيدة.
- ال ينبغي تشغيل الشاشة إال باستخدام مصدر تيار كهربائي من النوع الموضح على الملصق الخاص بها. وفي حالة عدم التأكد من نوع التيار الكهربي المتاح لديك، اتصل بالموزع أو بشركة الكهرباء المحلية.
	- استخدم قابس الطاقة المناسب الذي يتوافق مع معيار التيار الكهربائي المحلي.
	- لا تُحمِّل تحميلاً زائدًا على وصلات التيار أو كبلات الإطالة، فقد يؤدي ذلك إلى حدوث حريق أو صدمة كهربائية.
- تجنب تعريض المنتج لألتربة والرطوبة ودرجات الحرارة المرتفعة، كما يرجى عدم وضع المنتج في أي مكان قد يكون عرضة للبلل. احرص على وضع الجهاز فوق سطح ثابت.
- افصل الشاشة أثناء العواصف البرقية أو في حالة عدم استخدامها لفترة طويلة، حيث يعمل ذلك على حمايتها من التلف الذي قد يلحق بها نتيجة التدفق المفاجئ للتيار الكهربائي.
	- ال تدفع بأي جسم أو تسكب أي نوع من السوائل داخل الفتحات الموجودة في الغالف الخارجي للشاشة.
- لضمان الحصول على جودة التشغيل المناسبة، في حال استخدام الشاشة مع جهاز كمبيوتر، يفضل استخدام الشاشة مع أجهزة كمبيوتر مجهزة بمقابس مهيأة بحيث تناسب الجهد الكهربائي 240-100 فولت تيار متردد.
- في حالة مواجهة مشكالت فنية تتعلق بالشاشة، يرجى االتصال بفني صيانة مؤهل أو ببائع التجزئة.
- ينبغي تركيب مقبس التيار الموجود على الحائط بالقرب من الشاشة بحيث يمكن الوصول إليه بسهولة.

# **العناية والتنظيف**

- <span id="page-4-0"></span> قبل رفع الشاشة أو تغيير موضعها، يفضل القيام بفصل الكبالت وكبل التيار الكهربي. مع الحرص على اتباع الأساليب الصحيحة لرفع الشاشة عند وضعها في مكانها. عند رفع الشاشة أو حملها، ً احرص على اإلمساك بها جيدا من األطراف. وال ترفعها عن طريق الحامل أو الكبالت.
- ً التنظيف: أغلق الشاشة وافصل كبل التيار الكهربائي من المقبس. نظف سطح الشاشة مستخدما قطعة قماش خالية من الوبر وغير كاشطة. مع العلم بأن البقع الصعبة يمكن إزالتها باستخدام قطعة قماش مبللة على نحو بسيط بمحلول تنظيف خفيف.
- تجنب استخدام المنظفات التي تحتوي على الكحول أو األسيتون. ال تستخدم غير المنظفات المصنوعة خصيصًا لتنظيف شاشات العرض البلورية. ولا ترش أبدًا المنظف على الشاشة مباشرة، فقد يتسرب إلى داخل الشاشة مما يؤدي إلى صدمة كهربائية.

# تعد الأعراض التالية أمورا عادية بالشاشة<mark>:</mark>

- ً قد تومض الشاشة عند استخدامها ألول مرة نظرا لطبيعة اإلضاءة الفلوريسنت، قم بإيقاف مفتاح الطاقة ثم تشغيله للتأكد من اختفاء هذا الوميض.
- قد تالحظ وجود سطوع خفيف وغير منتظم على الشاشة، وذلك على حسب نمط سطح المكتب الذي تستخدمه.
- عندما يتم عرض نفس الصورة لساعات، قد يستمر وجود طيف من الشاشة السابقة بعد تبديل الصورة. ً وفي هذه الحالة، يتعين عليك االنتظار حتى تقوم الشاشة باستعادة الصورة تدريجيا أو إيقاف تشغيل الشاشة لعدة ساعات.
- في حالة إعتام الشاشة أو وميضها أو توقفها عن العمل، اتصل بالموزع أو مركز الصيانة إلصالحها، وال تحاول إصالح الشاشة بنفسك!

## **االصطالحات المستخدمة في هذا الدليل**

تحذير: معلومات تهدف إلى منع تعرضك لإلصابة عند محاولة القيام بإحدى المهام.

تنبيه: معلومات تهدف إلى منع إلحاق األضرار بالمكونات عند محاولة إتمام إحدى المهام.

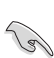

 $\overline{\mathbf{A}}$ 

 $\overline{\mathcal{A}}$ 

هام: معلومات "يجب" عليك اتباعها إلتمام إحدى المهام.

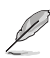

مالحظة: نصائح ومعلومات إضافية تهدف إلى مساعدتك إلتمام إحدى المهام.

**أين يمكنك الحصول على مزيد من المعلومات**

يرجى الرجوع إلى المصادر التالية للحصول على معلومات إضافية إلى جانب تحديثات المنتج والبرامج الخاصة به.

**-1 مواقع ASUS**

توفر مواقع شركة ASUS على اإلنترنت أحدث المعلومات حول األجهزة والبرامج التي تنتجها الشركة. يرجى الرجوع إلى **com.asus.www://http**

**-2 الوثائق االختيارية**

قد تحتوي عبوة المنتج على وثائق اختيارية مثل بطاقة الضمان، والتي قد يتم إضافتها من قبل موزع الشاشة. وال تعد هذه الوثائق من مكونات العبوة القياسية.

# **ً1-111 مرحبا!**

<span id="page-6-0"></span>نشكرك على شراءك أحد منتجات سلسلة L)x(199VW لشاشة LCD من شركة RASUS! وتقدم أحدث شاشات LCD العريضة من ASUS ً صورة رائعة وعريضة وأكثر سطوعا، إلى جانب مجموعة من الخصائص المميزة التي تعمل على تحسين جودة المشاهدة.

ومن خالل هذه الخصائص، يمكن االستمتاع بالرؤية المريحة والممتعة التي تقدمها شاشات سلسلة  $IVW199(x)L$ 

## **1-111محتويات العبوة**

تأكد من احتواء عبوة شاشة LCD من سلسلة L)x(199VW على المكونات التالية:

- 9 شاشة LCD
- 9 حامل وقاعدة شاشة العرض
- 9 قرص مضغوط لدليل المستخدم
	- 9 دليل التشغيل السريع
		- 9 بطاقة الضمان
			- 9 كبل الطاقة
			- 9 كبل VGA
- √ كبل الصوت (VW199TL/SL)
- 9 منفذ DVI( NL/TL199VW)

(12)

• إذا كان أي من العناصر السابقة مفقودًا أو تالفًا، اتصل فورًا ببائع التجزئة.

# **1-111تجميع الشاشة**

#### **لتجميع الشاشة:**

Ø

- <span id="page-7-0"></span>-1 ضع الشاشة بشكل مسطحة على قطعة قماش فوق المنضدة، وقم بتجميع القاعدة حسب الرسم التوضيحي واستخدم عملة معدنية لربط المسمار.
	- -2 اضبط الشاشة ناحية الزاوية األكثر راحة بالنسبة لك.
	- نوصي بتغطية سطح المنضدة بقطعة من القماش الناعم لتجنب تعريض الشاشة للتلف.

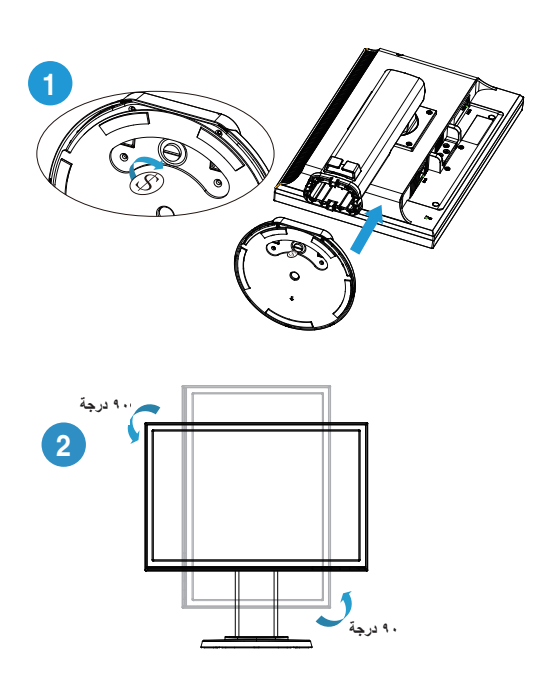

- **1-111التعريف بالشاشة**
- **1-11111واجهة شاشة LCD**
	- **VW199TL/SL** 1-1-4-1

<span id="page-8-0"></span>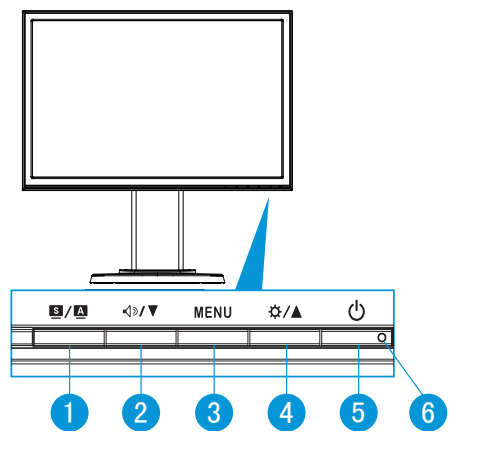

- $1 -$  الزر  $1 1$
- يتيح ضبط الصورة على الوضع الأمثل وكذا ضبط الساعة والفارق الزمني من خلال الضغط على هذا الزر لمدة تتراوح بين 4-2 ثوان )خاص بوضع VGA فقط(.
- استخدم مفتاح االختصار هذا للتبديل بين أوضاع الفيديو الستة مسبقة الضبط )وضع المشاهد، الوضع القياسي، وضع المسرح، وضع الألعاب، الوضع الليلي، وضع sRGB) مع تقنية TMSPLENDID للفيديو.
- يتيح الخروج من قائمة OSD( المعلومات المعروضة على الشاشة( أو الرجوع إلى القائمة السابقة عندما تكون قائمة العرض على الشاشة نشطة.
	- ٢- الزر ▼ / ⊗اب
	- اضغط هذا الزر لتقليل مستوى الوظيفة المحددة أو االنتقال إلى الوظيفة التالية.
		- ً يعد هذا الزر أيض ً ا مفتاح ً ا سريعا لضبط مستوى الصوت.
			- -3 زر MENU( القائمة(:
- اضغط على هذا الزر للدخول على قائمة OSD( قائمة المعلومات المعروضة على الشاشة(.
- اضغط هذا الزر لإدخال/اختيار الأيقونة (الوظيفة) المحددة عندما يتم تتشيط OSD (قائمة المعلومات المعروضة على الشاشة(.
	- -4 الزر :
- يؤدي الضغط على هذا الزر إلى زيادة مستوى الوظيفة المختارة أو االنتقال لليمين/ألسفل إلى الوظيفة التالية.
	- يعد هذا الزر أيضًا مفتاحًا سريعًا لضبط مستوى السطوع.
- 0\_ زر الطاقة ل<sup>1</sup>:
- يؤدي الضغط على هذا الزر إلى تشغيل/إيقاف تشغيل الشاشة.
	- -6 Indicator Power( مؤشر الطاقة(
	- يوضح الجدول التالي األلوان الخاصة بمؤشر الطاقة.

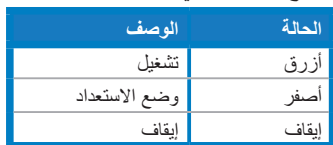

**VW199NL/DL** \-\-{-\

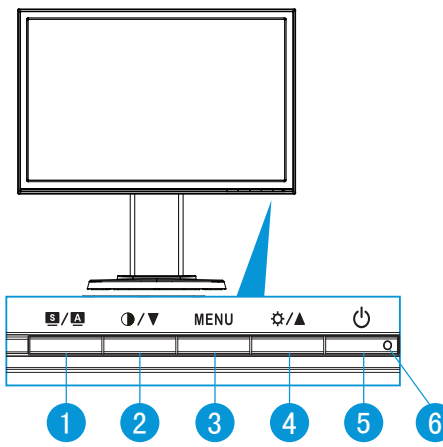

- -1 الزر :
- يتيح ضبط الصورة على الوضع الأمثل وكذا ضبط الساعة والفارق الزمني من خلال الضغط على هذا الزر لمدة تتراوح بين 4-2 ثوان )خاص بوضع VGA فقط(.
- استخدم مفتاح االختصار هذا للتبديل بين أوضاع الفيديو الستة مسبقة الضبط )وضع المشاهد، الوضع القياسي، وضع المسرح، وضع الألعاب، الوضع الليلي، وضع sRGB) مع تقنية TMSPLENDID للفيديو.
	- يتيح الخروج من قائمة OSD( المعلومات المعروضة على الشاشة( أو الرجوع إلى القائمة السابقة عندما تكون قائمة العرض على الشاشة نشطة.
		- -2 الزر :
		- اضغط هذا الزر لتقليل مستوى الوظيفة المحددة أو االنتقال إلى الوظيفة التالية.
			- ً يعد هذا الزر أيض ً ا مفتاح ً ا سريعا لضبط مستوى التباين.
				- -3 زر MENU( القائمة(:
- اضغط على هذا الزر للدخول على قائمة OSD( قائمة المعلومات المعروضة على الشاشة(.
- <span id="page-10-0"></span>• اضغط هذا الزر لإدخال/اختيار الإيقونة (الوظيفة) المحددة عندما يتم تنشيط OSD (قائمة<br>• المعلومات المعروضة على الشاشة(.
	- ٤- الزر ▲/ ☆:
- يؤدي الضغط على هذا الزر إلى زيادة مستوى الوظيفة المختارة أو االنتقال لليمين/ألسفل إلى الوظيفة التالية.
	- ً يعد هذا الزر أيض ً ا مفتاح ً ا سريعا لضبط مستوى السطوع.
		- 0\_ زر الطاقة ل<sup>1</sup>:
	- يؤدي الضغط على هذا الزر إلى تشغيل/إيقاف تشغيل الشاشة.
		- -6 Indicator Power( مؤشر الطاقة(
		- يوضح الجدول التالي األلوان الخاصة بمؤشر الطاقة.

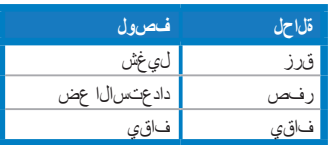

**11111 الجانب الخلفي لشاشة LCD**

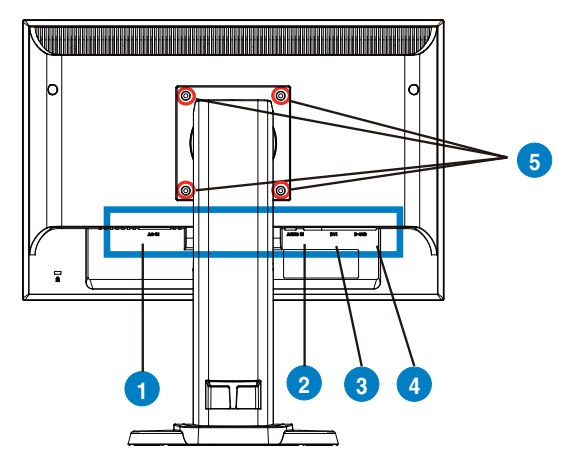

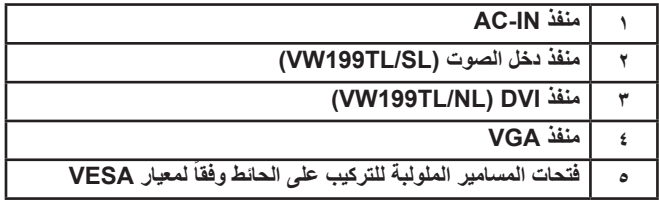

**2-222فك ذراع/حامل الشاشة ًا لمعايير التثبيت على الحائط( )وفق**

<span id="page-11-0"></span>روعي تصميم حامل سلسلة شاشات العرض UW199(x)L خصيصًا للتركيب على الحائط وفقًا لمعيار VESA.

**لفك ذراع/حامل الشاشة:**

- -1 أخفض الشاشة إلى أدنى ارتفاع لها، ثم قم بإدخال قفل ضبط ارتفاع الشاشة.
	- -2 ً ضع الشاشة بحرص بحيث يكون الجزء األمامي منها مواجها لمنضدة.
- -3 استخدم مفك لفك المسامير األربعة الموجودة بغطاء VESA، ثم حرك الذراع/القاعدة لفكها من الشاشة.
	- نوصي بتغطية سطح المنضدة بقطعة من القماش الناعم لتجنب تعريض الشاشة للتلف.
		- أمسك حامل الشاشة عند فك المسامير.

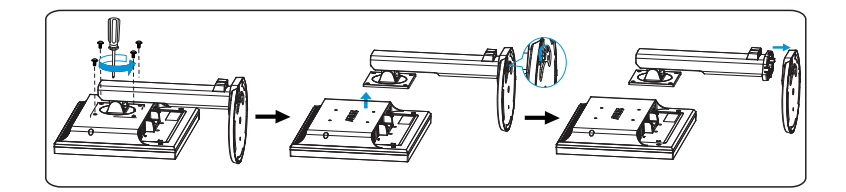

ً ا لمعيار ُباع مجموعة األدوات الخاصة بالتركيب على الحائط ) 100× 100 مم( وفق VESA منفصلة عن الشاشة. ال تستخدم سوى حامل تثبيت على الحائط مدرج في قائمة UL بوزن/حمولة 14.8 كجم كحد أدنى )حجم المسمار(:

## **2-222ضبط الشاشة**

- <span id="page-12-0"></span> ً للحصول على أفضل مشاهدة، نوصي بالجلوس في مواجهة الشاشة تماما ثم ضبط الشاشة على الزاوية الأكثر راحة لك.
	- أمسك الحامل للحيلولة دون سقوط الشاشة عند تغيير الزاوية.
	- يمكنك إمالة زاوية الشاشة من 5- إلى ،15 والدوران من اليسار إلى اليمين بدرجة 45 بأحد الجانبين، وارفع الشاشة لأعلى أو ١٠٠ مم تقريبًا.

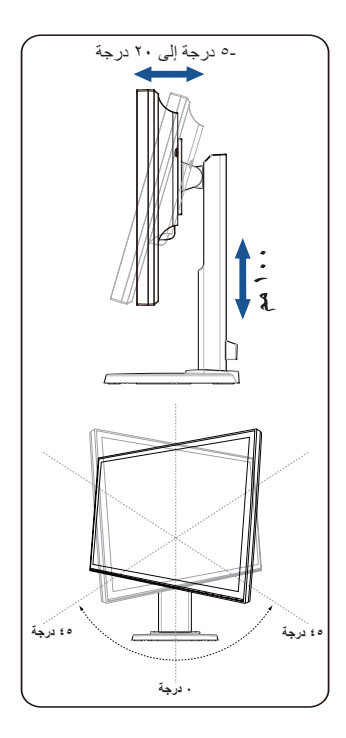

<span id="page-13-0"></span>**3-333قائمة OSD( المعلومات المعروضة على الشاشة(**

**33333 كيفية إعادة التهيئة**

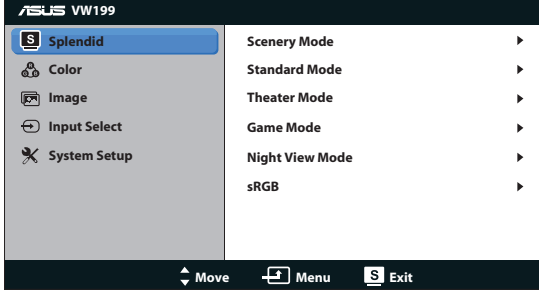

- -1 اضغط على زر MENU( القائمة( لتنشيط قائمة OSD( المعلومات المعروضة على الشاشة(.
- -2 اضغط على و للتنقل خالل الوظائف المختلفة. حدد ونشط الوظيفة المرغوبة بالضغط على زر MENU (القائمة). إذا كانت الوظيفة المحددة تحتوي على قائمة فرعية، اضغط على ▼ و ▲ مرة أخرى للتنقل بين وظائف هذه القائمة. حدد ونشط وظيفة القائمة الفرعية المرغوبة بالضغط على زر MENU (القائمة).
	- -3 اضغط و لتغيير إعدادات الوظيفة المحددة.
	- -4 للخروج من قائمة المعلومات المعروضة على الشاشة OSD، اضغط على الزر كرر الخطوتين 2 و3 لضبط أي وظيفة أخرى.

## **33333 مقدمة عن قائمة OSD( المعلومات المعروضة على الشاشة(**

#### **-1 وضع Splendid**

تضم هذه الوظيفة ست وظائف فرعية يمكنك من خاللها اختيار ما تفضله. ويتاح في كل وضع تحديد إعادة التعيين، مما يتيح لك إجراء الضبط الذي تريده واإلبقاء عليه أو العودة إلى وضع الضبط المسبق.

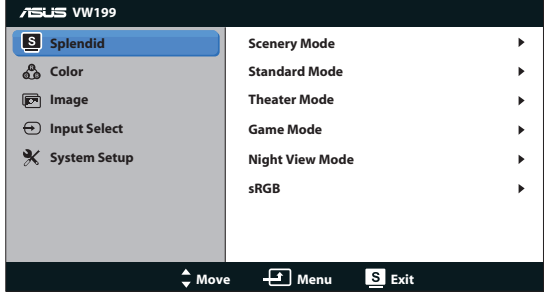

 **Mode Scenery( وضع المناظر الطبيعية(**: هذا هو الخيار األمثل لعرض صورة المناظر الطبيعية باستخدام تقنية الفيديو الذكية ™SPLENDID.

- **Mode Standard( الوضع القياسي(**: هذا الخيار األمثل لتحرير الوثائق باستخدام تقنية الفيديو الذكية TMSPLENDID.
- **Mode Theater( الوضع المسرحي(**: هذا هو الخيار األمثل لمشاهدة األفالم باستخدام تقنية الفيديو الذكية TMSPLENDID.
	- **Mode Game**( وضع األلعاب(: هذا هو الخيار األمثل لممارسة األلعاب باستخدام تقنية الفيديو الذكية TMSPLENDID.
		- **Mode View Night**( الوضع الليلي(: الخيار األمثل لأللعاب أو األفالم ذات المناظر الداكنة باستخدام تقنية الفيديو الذكية ™SPLENDID.
		- **sRGB**: يُعد هذا الخيار األمثل لعرض الصور والرسوم من أجهزة الكمبيوتر الشخصي.

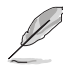

- في **Mode Standard( الوضع القياسي(**، ال يمكن للمستخدم تهيئة **Saturation )التشبع(** و**Tone Skin( درجة لون المظهر(** و**Sharpness( الحدة(** و**ASCR**.
- في **sRGB**، ال يمكن للمستخدم تهيئة **Brightness( السطوع(** و**Contrast( التباين(** و**Saturation( التشبع(** و**Temp Color.( درجة حرارة اللون(** و**Tone Skin( درجة لون المظهر(** و**ASCR**.
	- **-2 Color( اللون(**

اختر لون الصورة الذي ترغب فيه من خالل هذه الوظيفة.

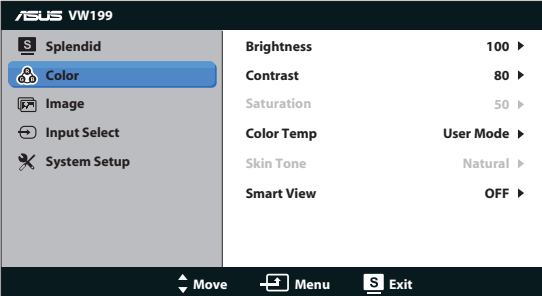

- **Brightness( السطوع(**: يتراوح معدل الضبط ما بين 0 إلى .100
	- **Contrast( التباين(**: يتراوح معدل الضبط ما بين 0 إلى .100
	- **Saturation( التشبع(**: يتراوح معدل الضبط ما بين 0 إلى .100
- **Temp Color.( درجة الحرارة اللونية(**: تحتوي على ثالثة أوضاع لأللوان هي )بارد وعادي ودافئ( ووضع واحد للمستخدم.
- **Tone Skin( درجة لون المظهر(**: يحتوي على ثالثة أوضاع لأللوان وهم مائل للحمرة وطبيعي ومائل للصفرة.
- **View Smart( الرؤية الذكية(:**تشغيل وظيفة View Smart( الرؤية الذكية( أو إيقاف تشغيلها.

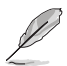

وفي وضع المستخدم، يمكن للمستخدم تهيئة الألوان R (أحمر) وG ( أخضر) وB (أزرق)؛ ويتراوح معدل الضبط ما بين صفر إلى .100

#### **-3 Image( الصورة(**

يمكنك ضبط درجة السطوع والتحكم فنسبة التباين الديناميكي ASCR واألبعاد واألوضاع )VGA فقط( والتركيز )VGA فقط( من هذه الوظيفة الرئيسية.

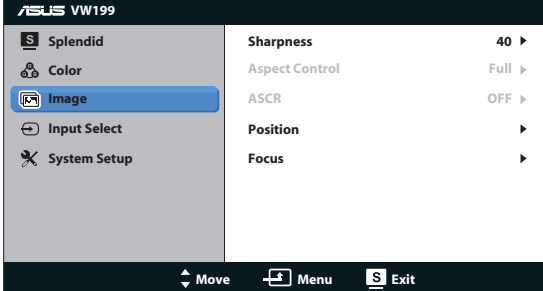

- **Sharpness( الحدة(**: تقوم بضبط مستوى حدة الصورة. يتراوح معدل الضبط ما بين 0 إلى .100
- **Control Aspect( التحكم في األبعاد(**: ضبط نسبة العرض إلى االرتفاع على "Full " (كاملة) أو "٢:٤".
- **ASCR( نسبة التباين الديناميكي(**: اختر ON( تشغيل( أو OFF( إيقاف( لتمكين أو تعطيل وظيفة نسبة التباين الديناميكي.
- **Position( الوضع(**: تقوم بضبط الوضع األفقي )Position-H )والوضع الرأسي )Position-V )للصورة. يتراوح معدل الضبط ما بين 0 إلى 100 )متوفر فقط لمنفذ الدخل VGA).
- **Focus( التركيز(**: يعمل على تخفيف تشويش الخط األفقي والرأسي للصورة من خالل ضبط (الفارق الزمني) و(الساعة) كل على حدة. يتراوح معدل الصبط ما بين • إلى ١٠٠ (متوفر فقط لمنفذ الدخل VGA).
	- **-4 Select Input( تحديد الدخل(**

تحديد مصدر الدخل من VGA أو VW199TL/NL) DVI).

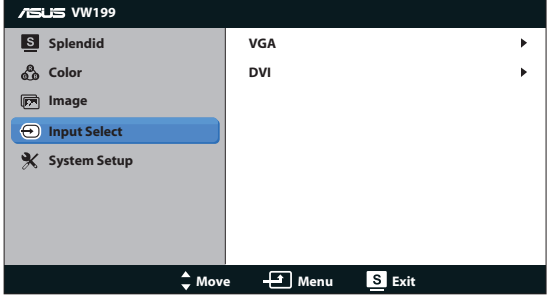

#### **-5 Setup System( إعداد النظام(**

يتيح ضبط تهيئة النظام.

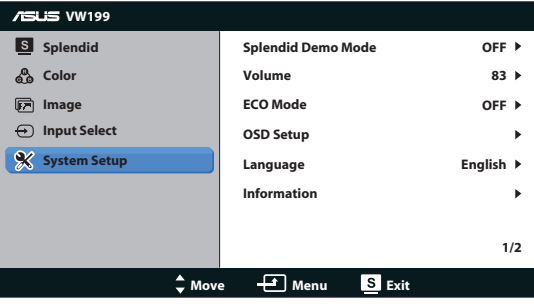

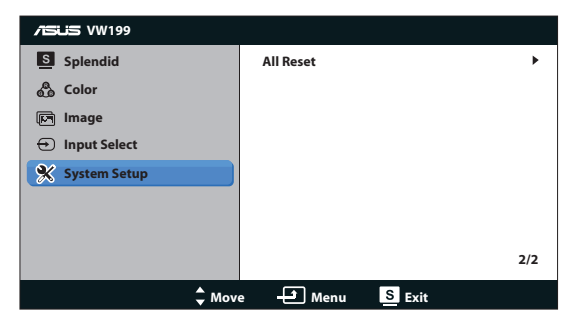

- **Mode Demo Splendid( وضع العرض التوضيحي(:** تنشيط وضع العرض التوضيحي لوظيفة الوضوح.
	- **Volume( مستوى الصوت(:** ضبط مستوى الصوت للمكبرات. )SL/TL199VW).
- **Mode ECO( الوضع االقتصادي(:** تشغيل وظيفة Mode ECO( الوضع االقتصادي( أو إيقاف تشغيلها.
- **Setup OSD( إعداد المعلومات المعروضة على الشاشة(:** ضبط )Position-H( )الوضع الأفقي) و(V-Position) (الوضع الرأسي) وOSD Timeout (مهلة قائمة المعلومات المعروضة على الشاشة) وDDC/CI ووظيفة Transparency (الشفافية) لقائمة المعلومات المعروضة على الشاشة.
- **Language( اللغة(:**تحديد لغة المعلومات المعروضة على الشاشة. وتتألف الخيارات من اللغة لإنجليزية والفرنسية والألمانية والإسبانية والإيطالية والهولندية والروسية والصبنية التقليدية والصينية المبسطة واليابانية، والكورية.
	- **Information( المعلومات(:** عرض معلومات الشاشة.
- **Reset All( إعادة تعيين الكل(:** تحديد "Yes( "نعم( إلعادة جميع األوضاع إلى وضع إعدادات المصنع االفتراضية.

# **3-333المواصفات**

<span id="page-17-0"></span>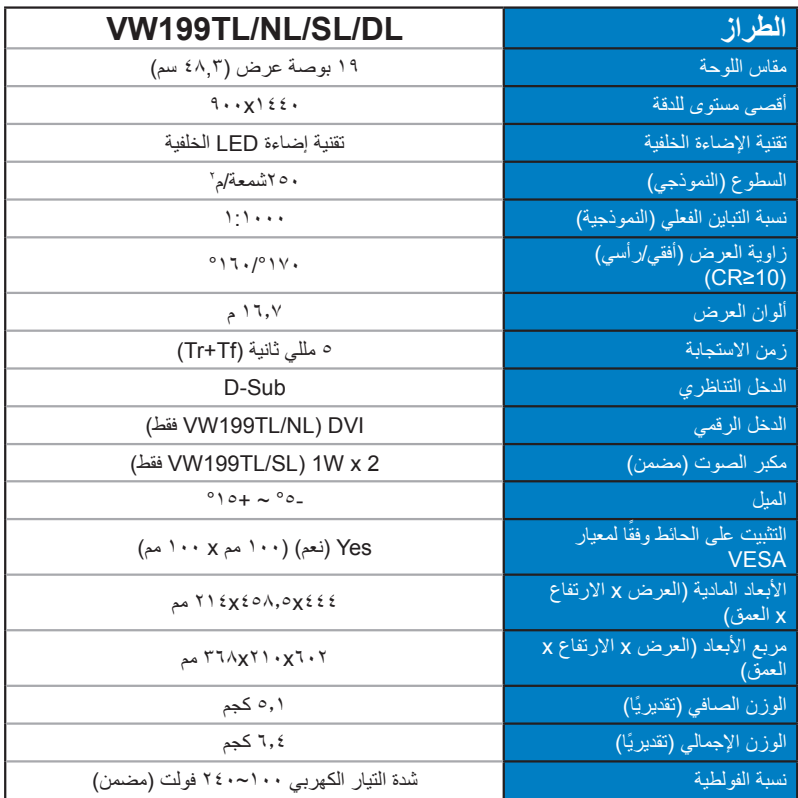

# **3-333اكتشاف األخطاء وإصالحها )األسئلة الشائعة(**

<span id="page-18-0"></span>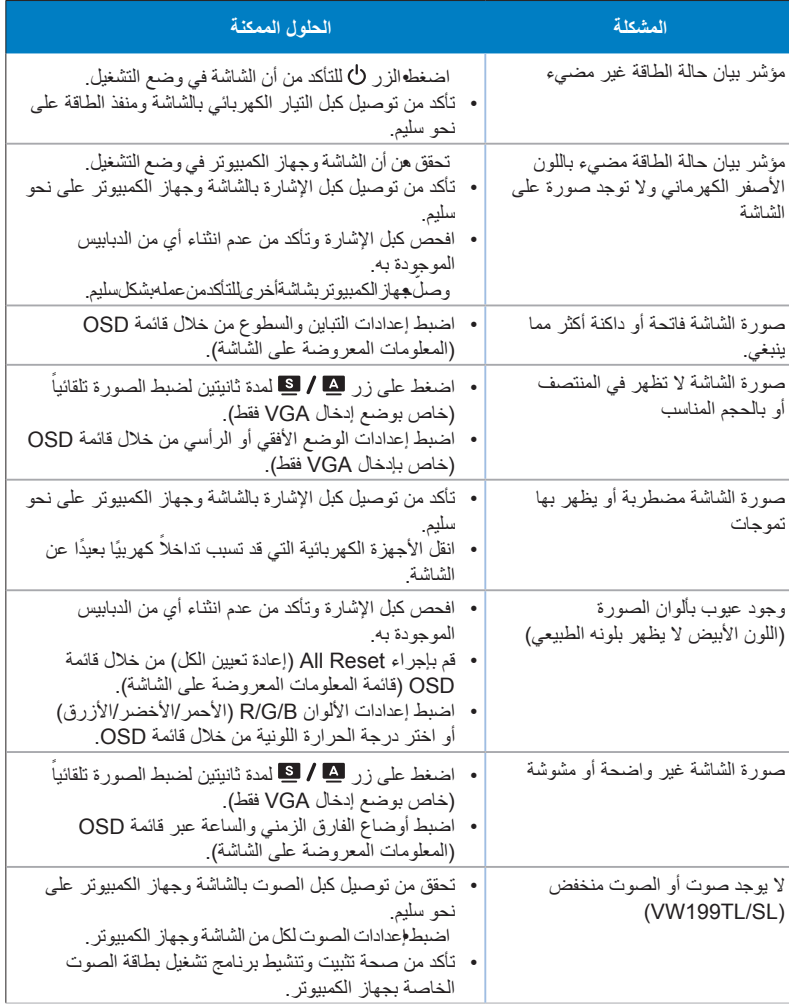

# **3-333قائمة التوقيت المدعوم**

<span id="page-19-0"></span>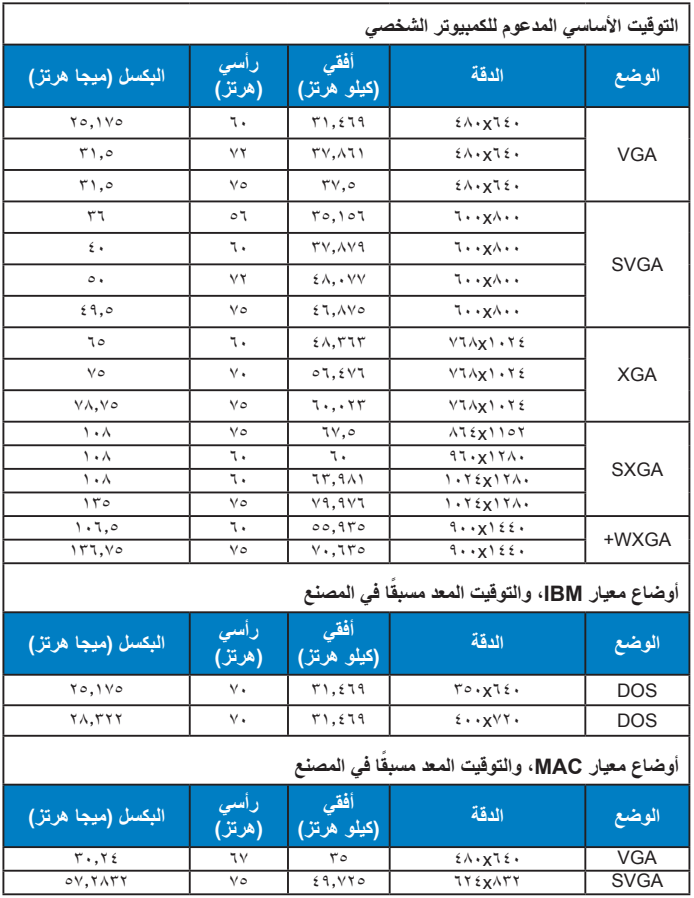